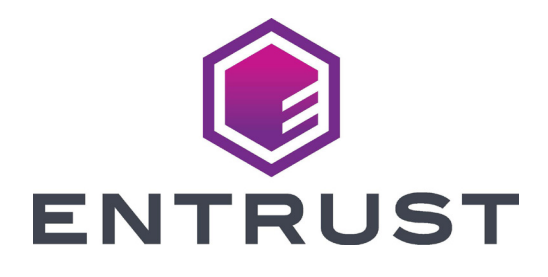

# Quick Install Guide

# **SD260L™ Card Printer SD360™ Card Printer SD460™ Card Printer**

October 2020 527247-001, Rev K

**WARNING:** This product contains chemicals, including lead, known to the State of California to cause cancer, and birth defects or other reproductive harm. *Wash hands after handling.*

**WARNING:** This product can expose you to chemicals including Di(2-ethylhexyl)phthalate (DEHP), which is known to the State of California to cause cancer, and Di(2-ethylhexyl)phthalate (DEHP) and Butyl benzyl phthalate (BBP), which are known to the State of California to cause birth defects or other reproductive harm. For more information, go to www.P65Warnings.ca.gov and www.datacard.com/califpropwarning.

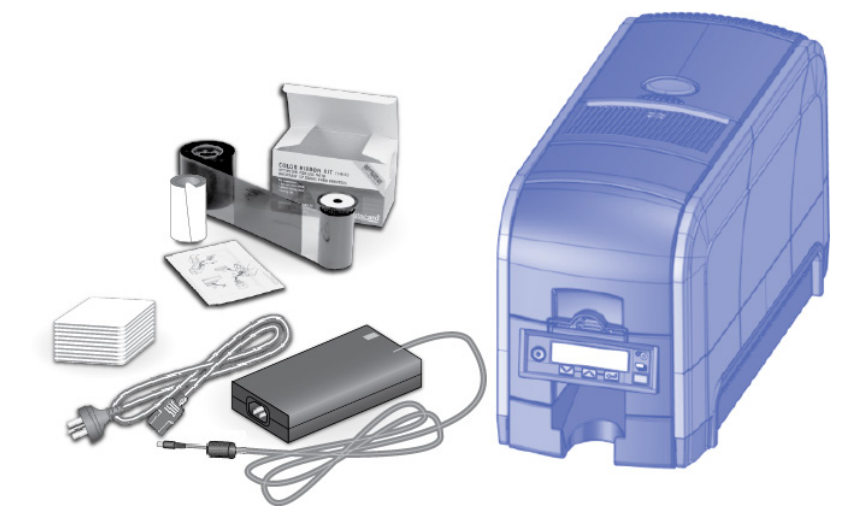

#### **Contents**

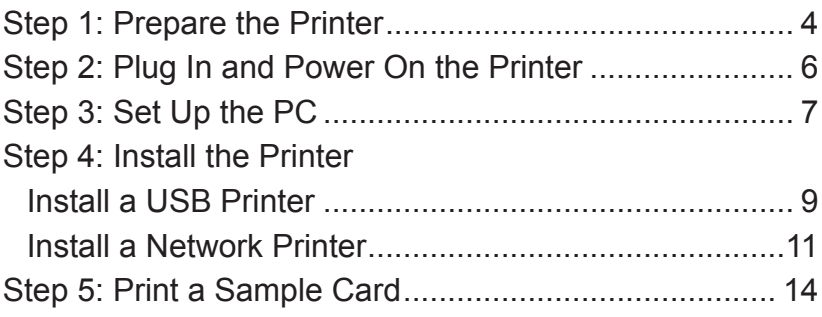

# <span id="page-3-0"></span>**Step 1: Prepare the Printer**

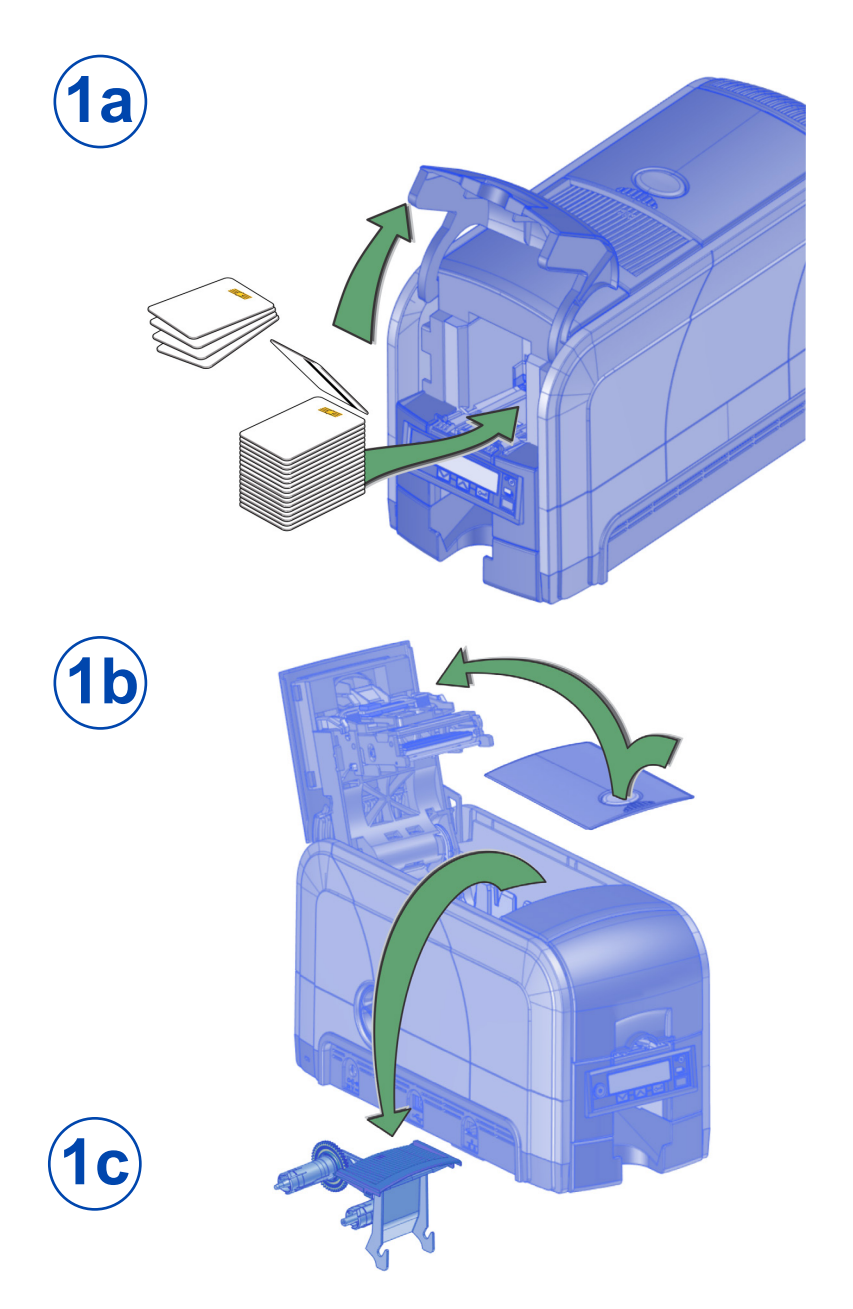

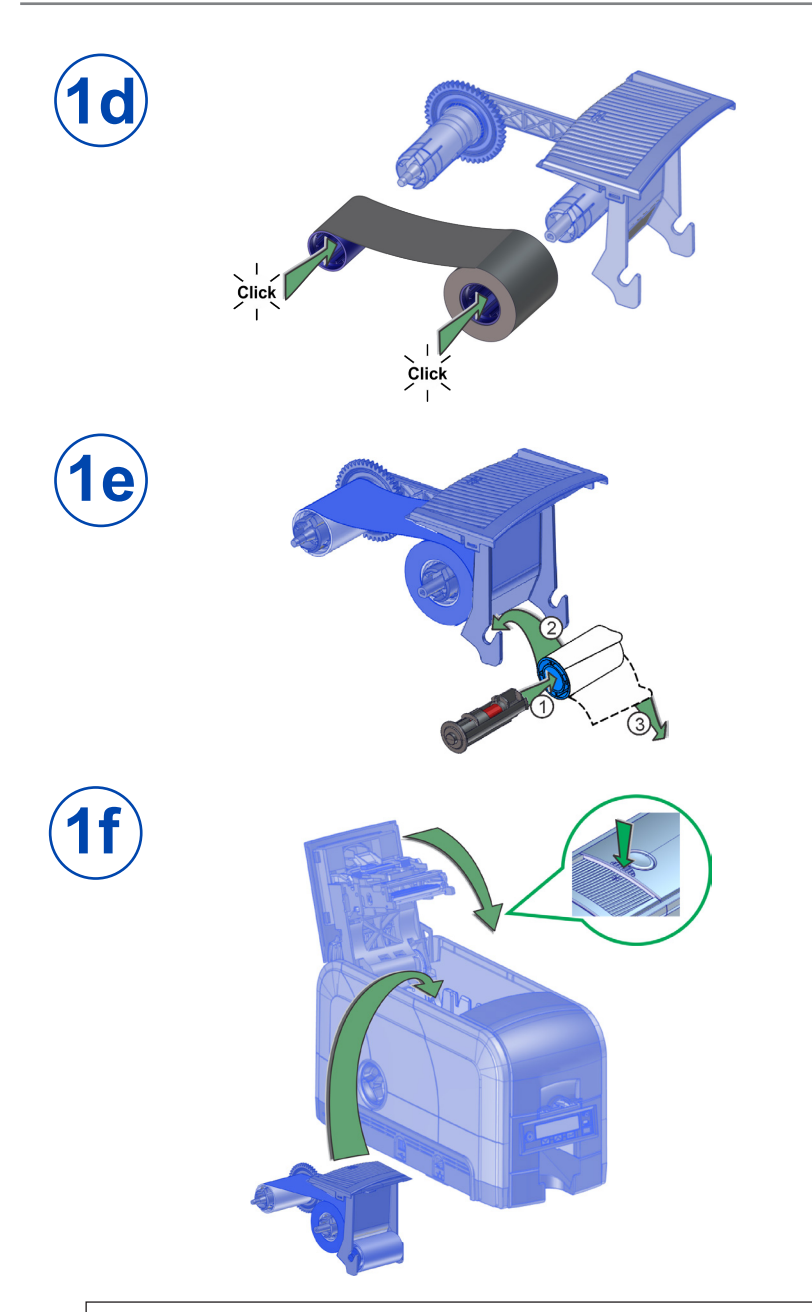

If you are setting up an SD460 system, also refer to the setup instructions shipped in the laminator carton.

# <span id="page-5-0"></span>**Step 2: Plug In and Power On the Printer**

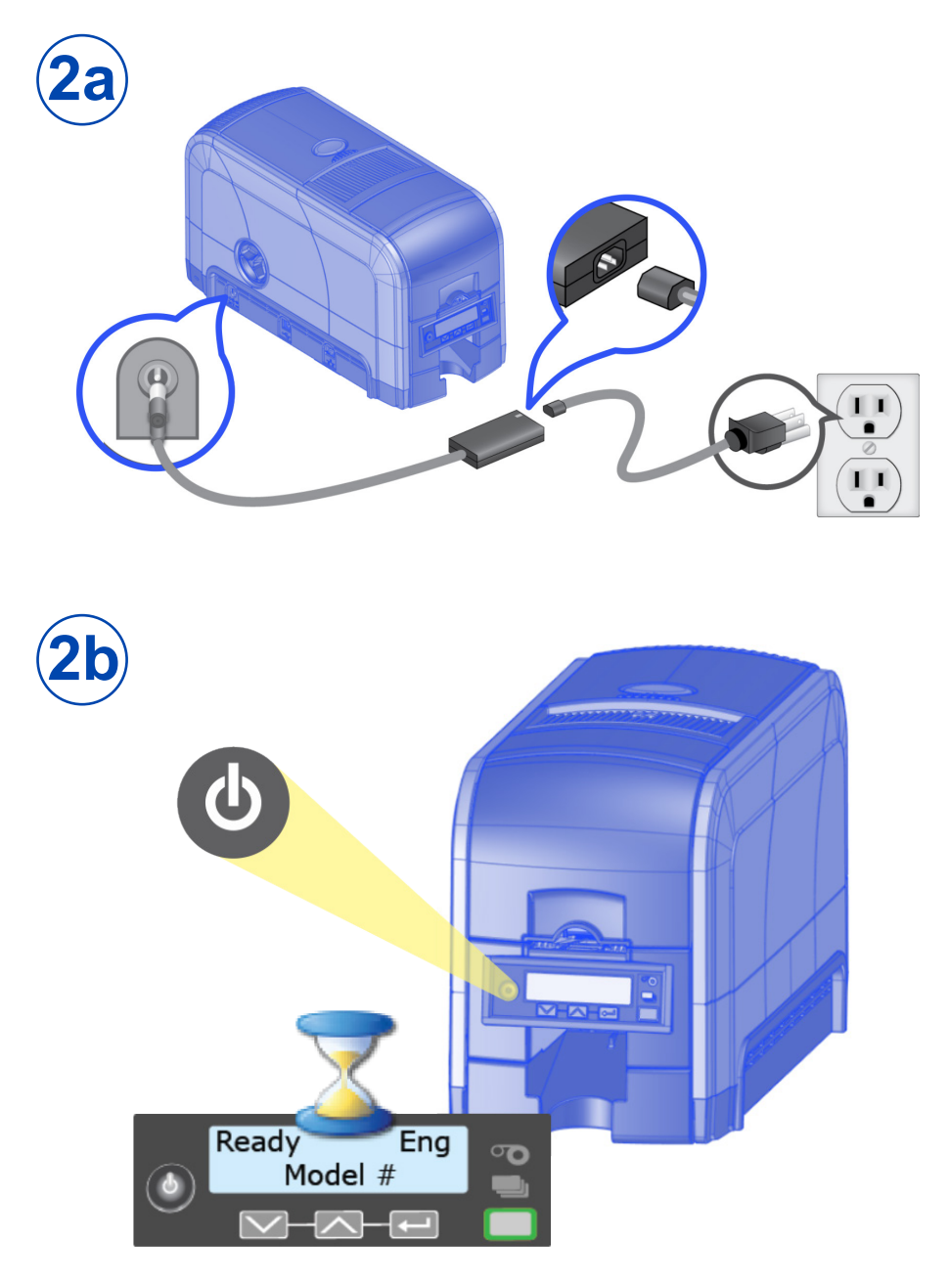

### <span id="page-6-0"></span>**Step 3: Set Up the PC**

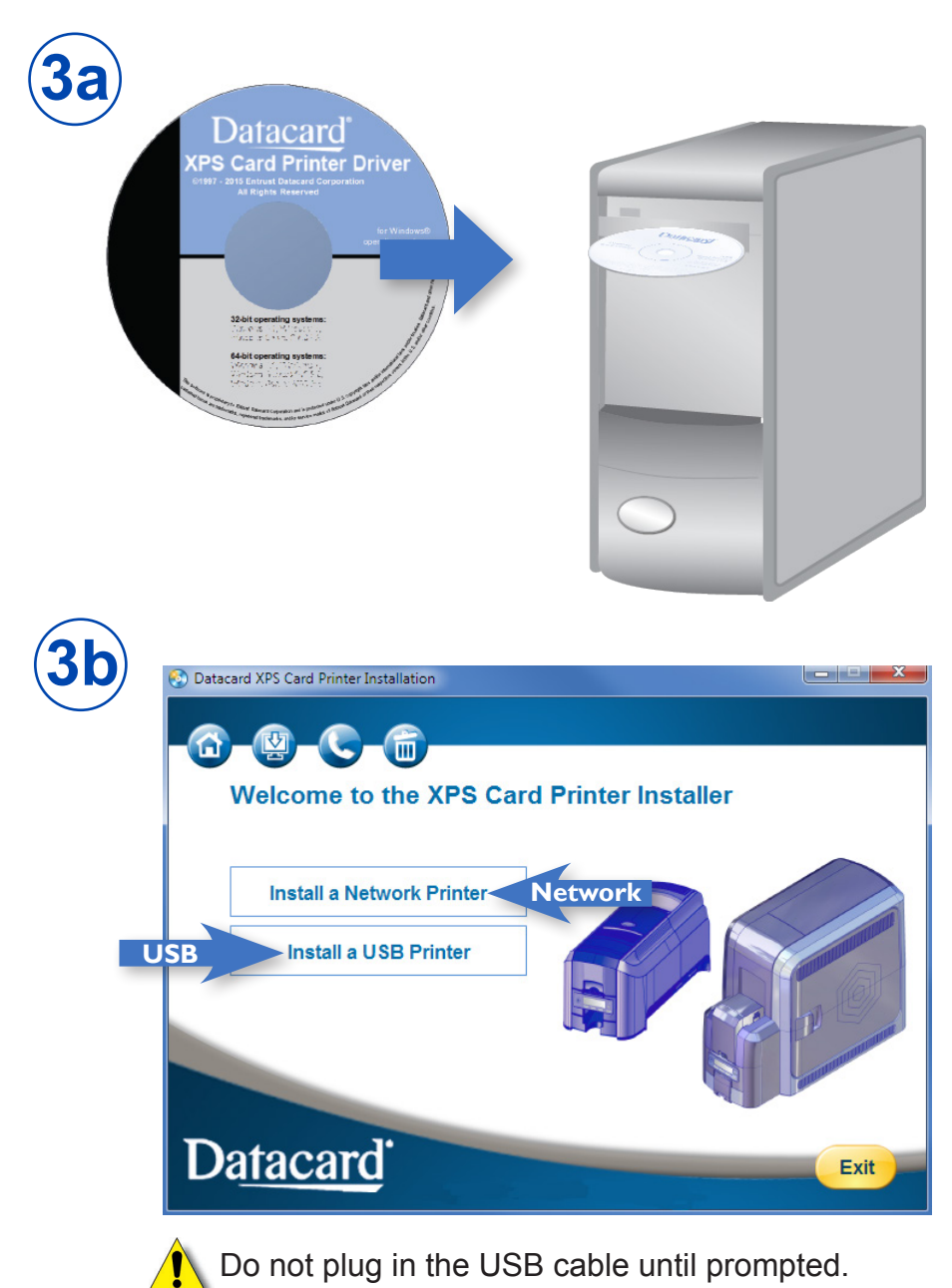

#### **Step 3: Set Up the PC (cont.)**

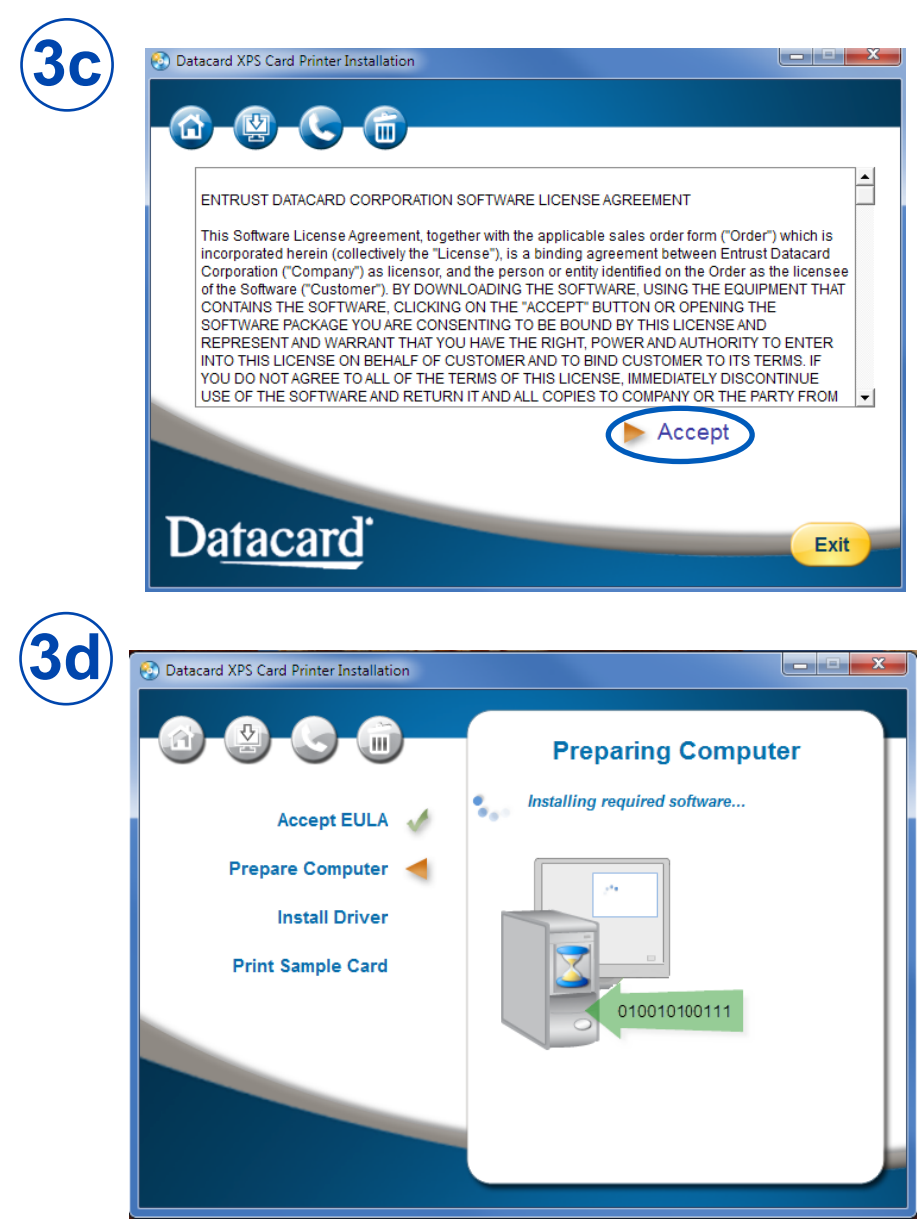

Continue with ["Step 4 \(USB\): Install a USB Printer" on page 9](#page-8-1) OR ["Step 4 \(Network\): Install a Network Printer" on page 11](#page-10-1).

### <span id="page-8-1"></span><span id="page-8-0"></span>**Step 4 (USB): Install a USB Printer**

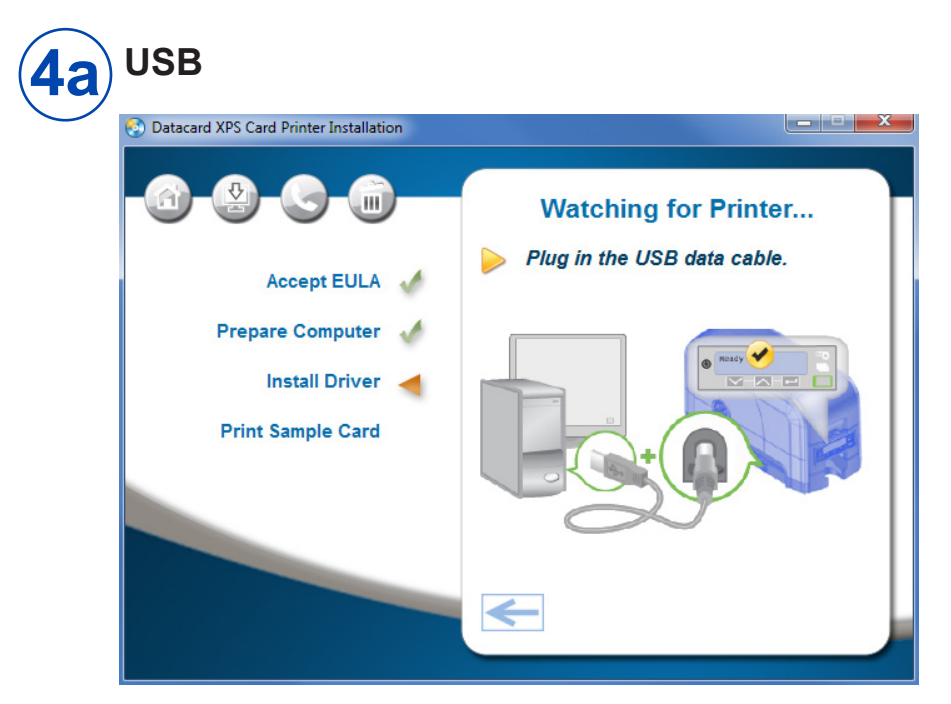

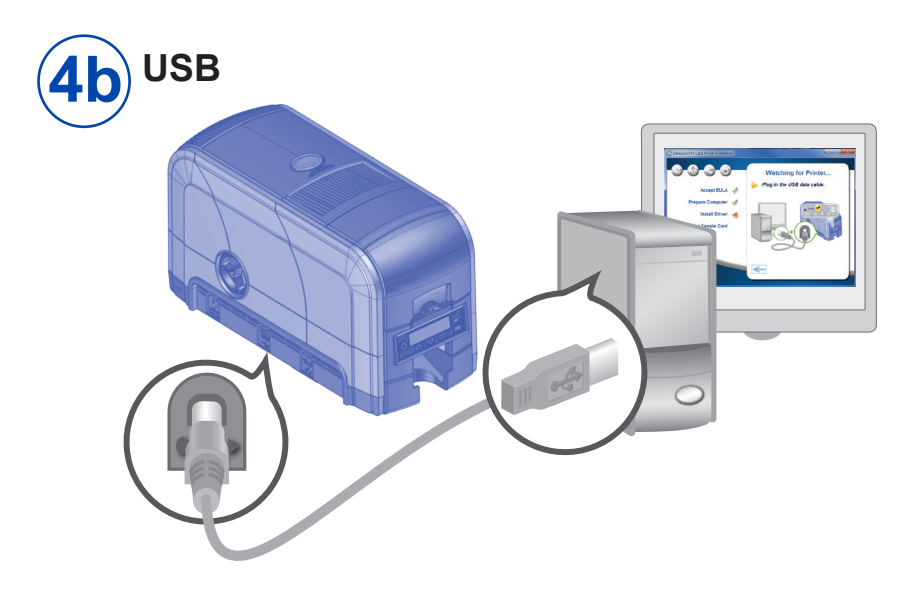

#### **Step 4 (USB): Install a USB Printer (cont.)**

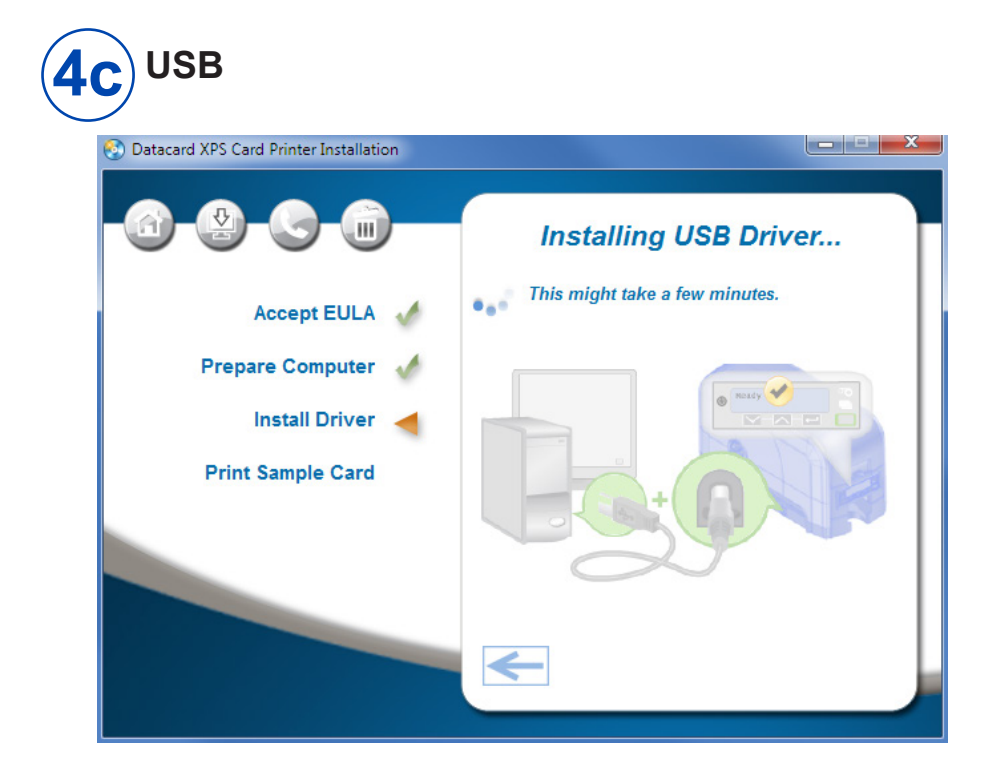

Go to ["Step 5: Print a Sample Card" on page 14.](#page-13-1)

# <span id="page-10-1"></span><span id="page-10-0"></span>**Step 4 (Network): Install a Network Printer**

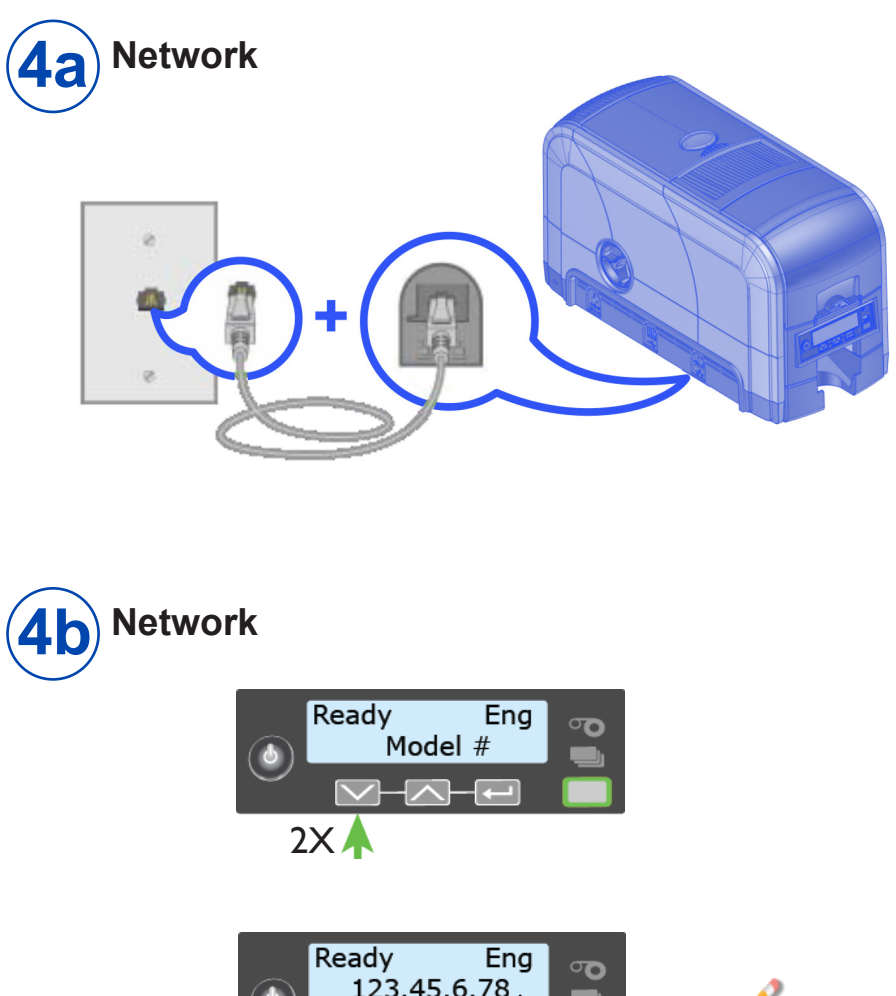

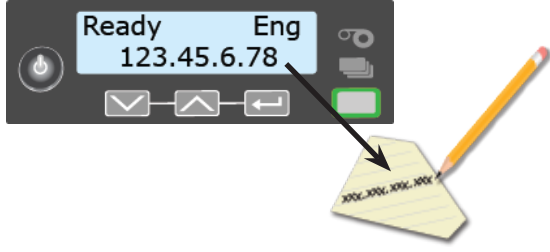

# **Step 4 (Network): Install a Network Printer (cont.)**

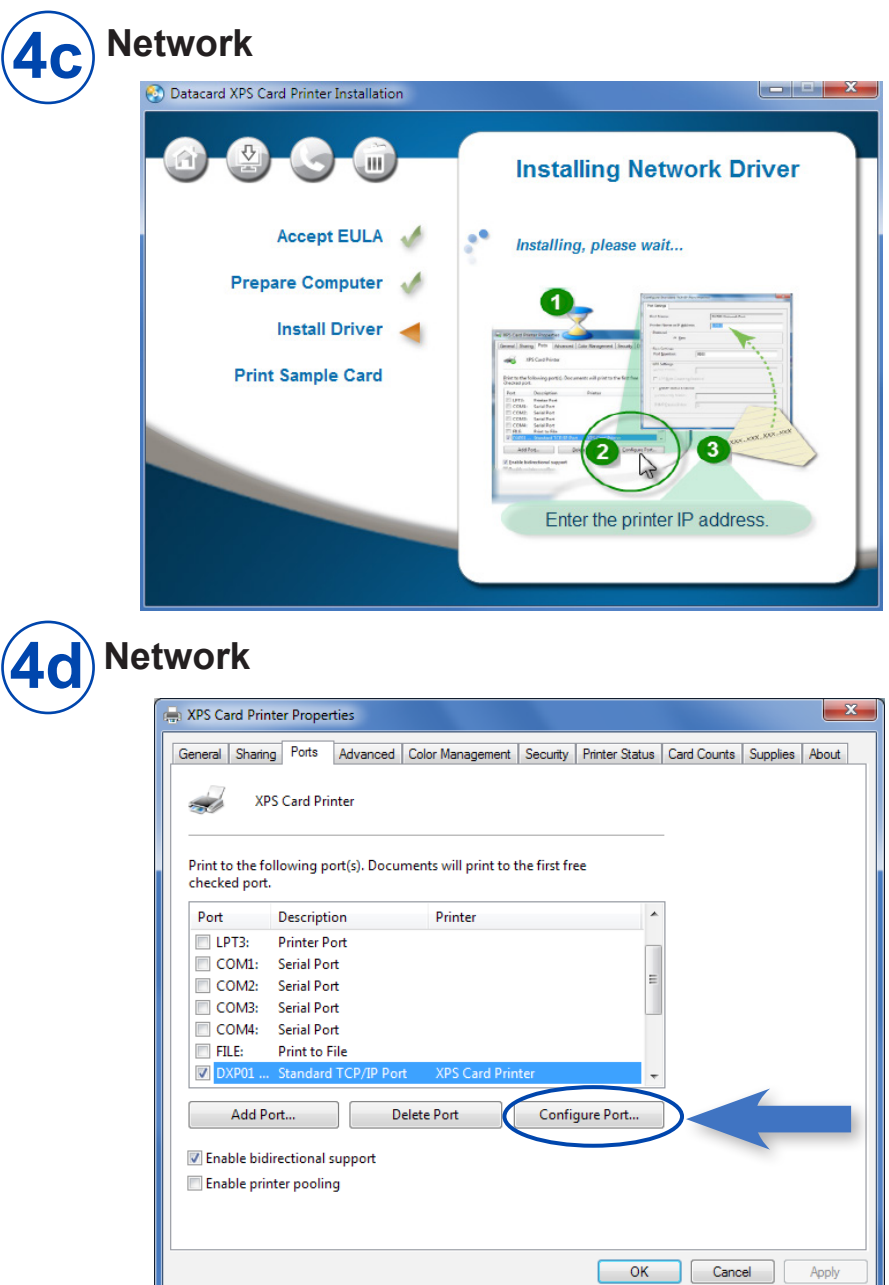

#### **Step 4 (Network): Install a Network Printer (cont.)**

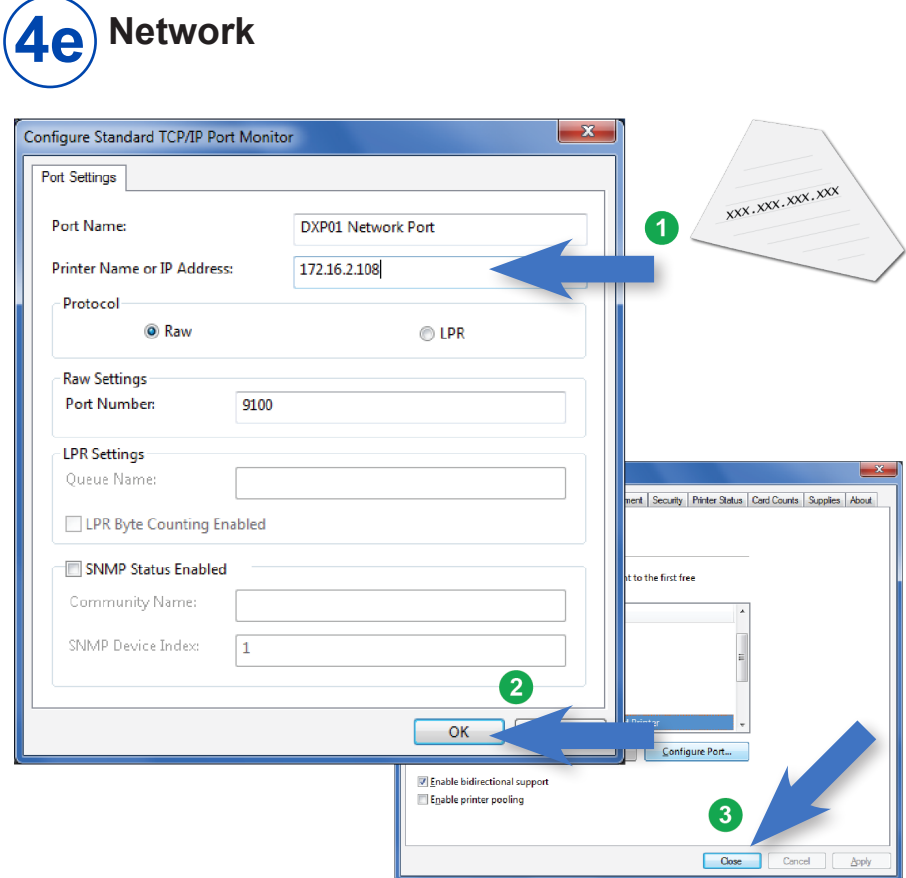

#### Go to ["Step 5: Print a Sample Card" on page 14](#page-13-1).

# <span id="page-13-1"></span><span id="page-13-0"></span>**Step 5: Print a Sample Card**

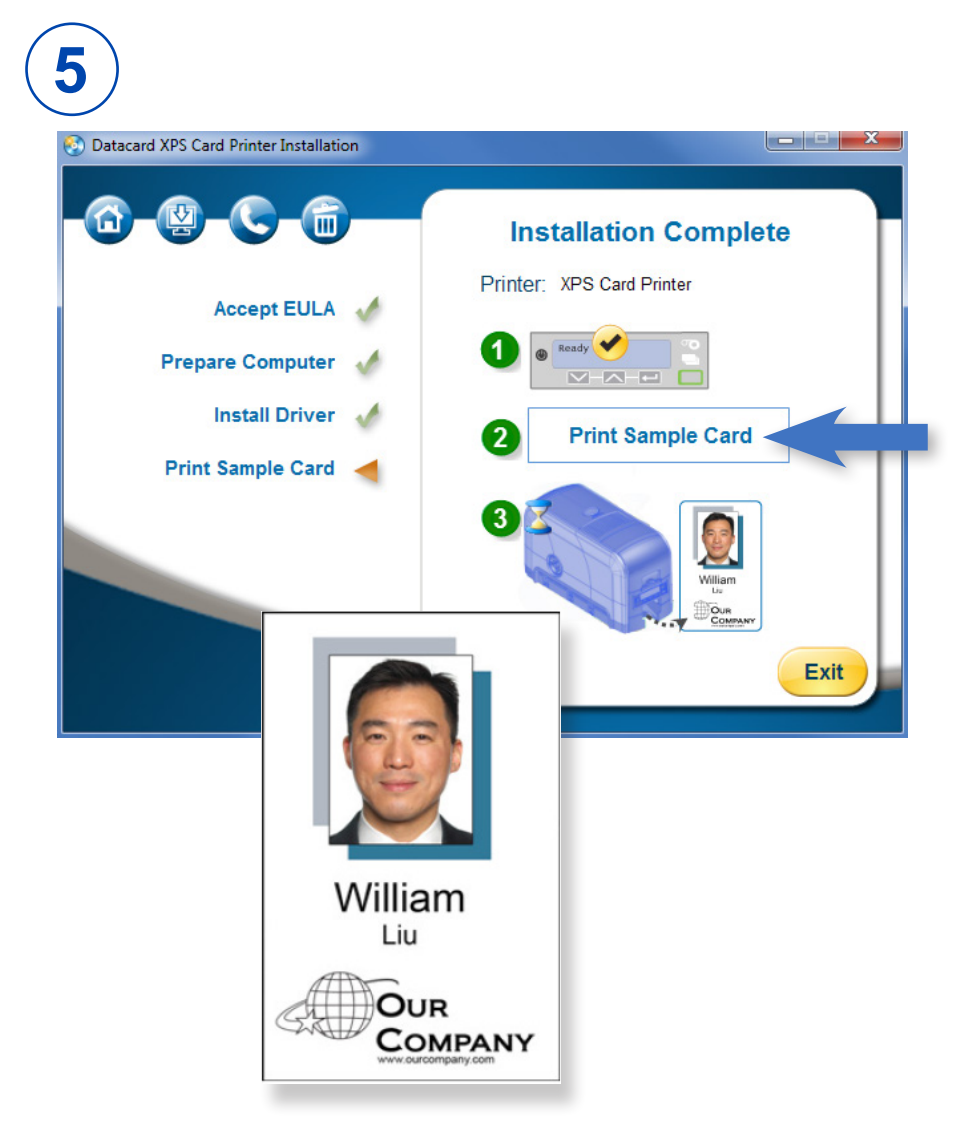

Please complete a brief survey about your product installation experience at:

https://www.datacard.com/datacard-product-installation-report

# **Notes**

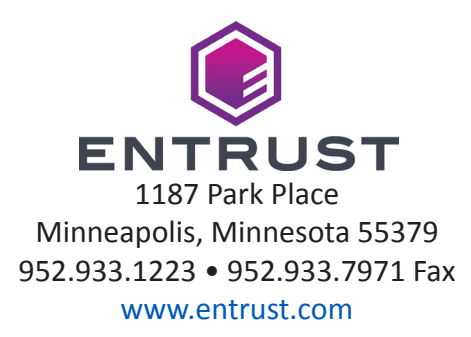

Entrust, Sigma and the hexagon design are trademarks, registered trademarks and/or service marks of the Entrust Corporation in the United States and other countries. Datacard is a registered trademark and service mark of Entrust Corporation in the United States and other countries. All other trademarks are the property of their respective owners.

© 2012 - 2020. The design and information contained in these materials is protected